# Ohlone Entichment Program & Kid SH

# CANVAS LOGIN INSTRUCTIONS

Begin by logging into your **existing account** that the student is registered under.

CONT

[\(https://ohlone.augusoft.net/\)](https://ohlone.augusoft.net/)

- $\triangleright$  If you don't remember your password, you can use the "Forgot Password" link to reset it.
- Ø**OR** email [ofk@ohlone.edu](mailto:ofk@ohlone.edu) to request assistance with resetting your password.

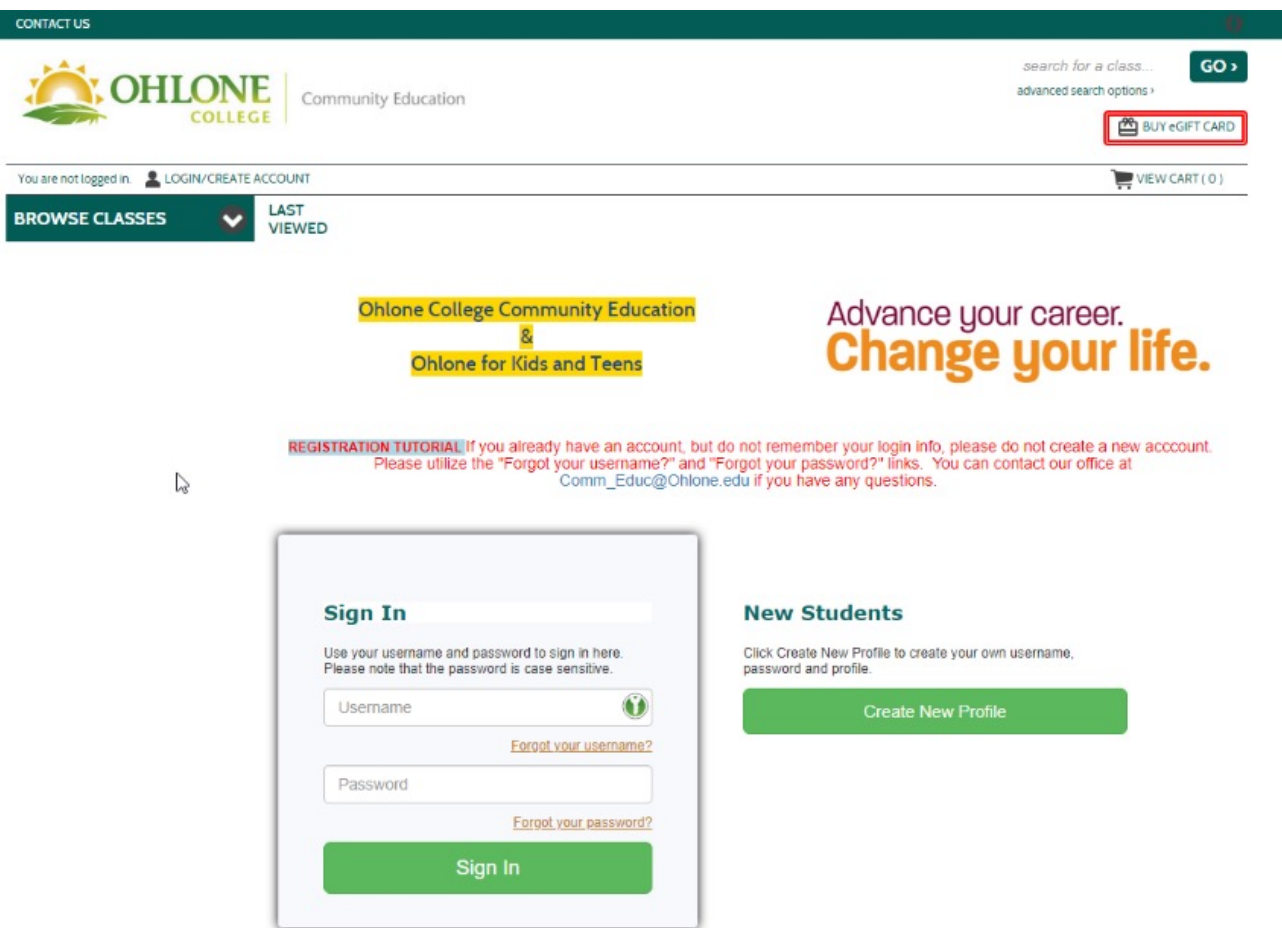

After logging into your account, navigate to **Menu > My Classes > Current Registrations**.

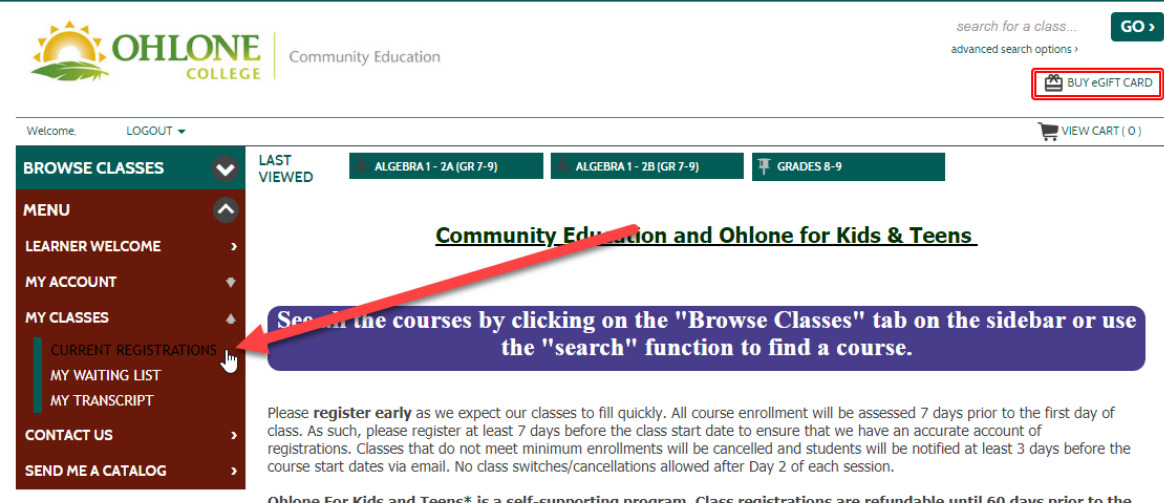

Ohlone For Kids and Teens\* is a self-supporting program. Class registrations are refundable until 60 days prior to the start of class; thereafter registraions are final and no refunds will be issued unless a class is cancelled. Class changes made within 60 days of the start of class may be subject to a \$25 fee per class.

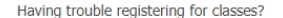

#### Check our Frequently Asked Questions Page **OR**

Contact the appropriate department staff:

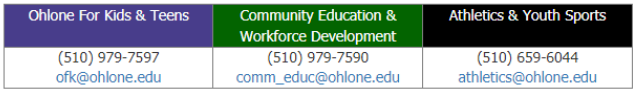

Click here for instructions on acessing online classes through Canvas

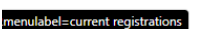

#### Go to my dashboard

From your current registrations, click on the **Go To Class** link.

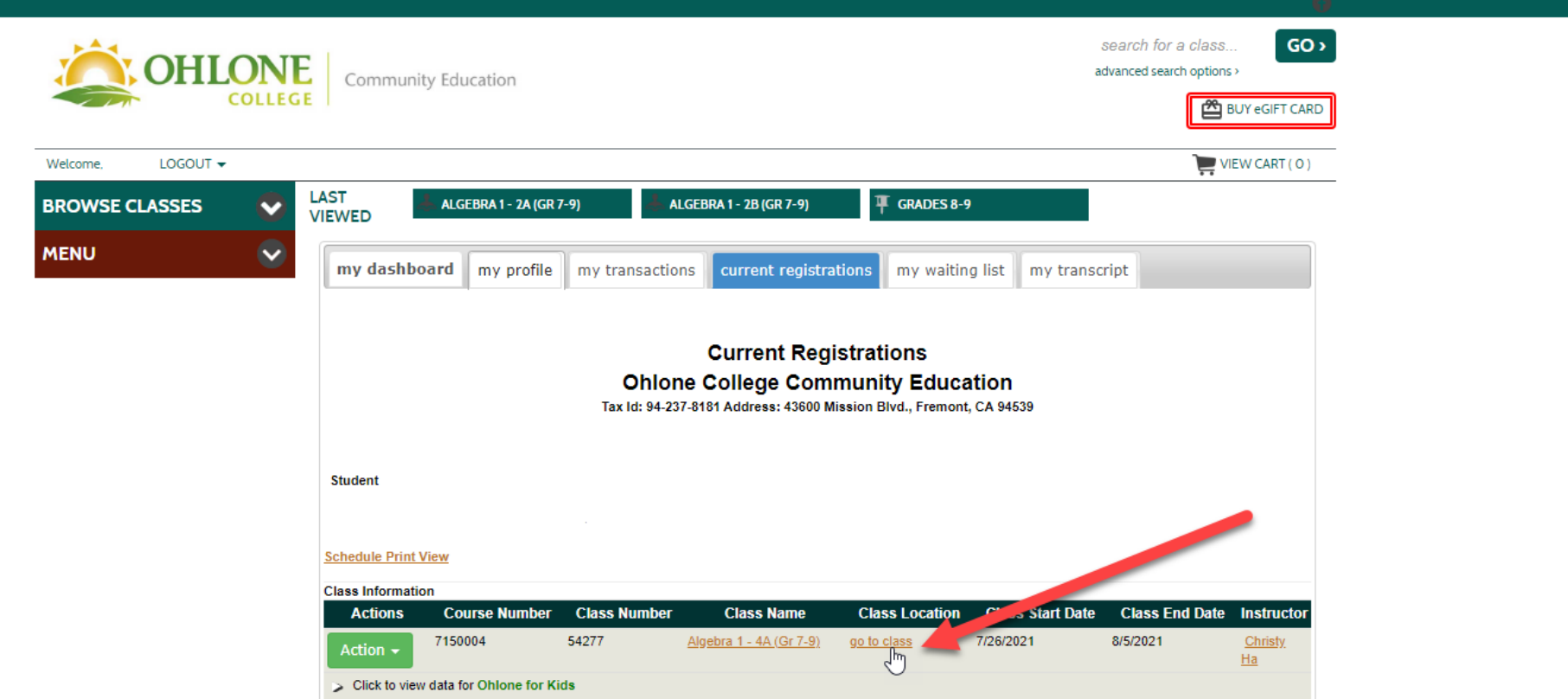

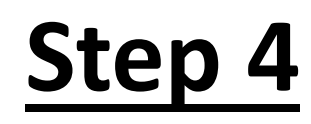

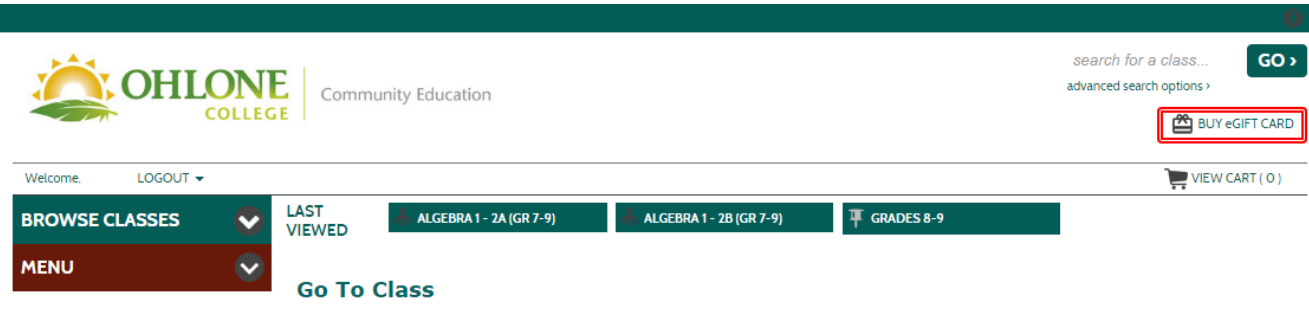

Please use the username and password below to login to Canvas to access your courses.

If you have never had a Canvas account, the password will be auto-generated by Lumens for your account. You can reset the password any time by clicking on the 'Reset Canvas Password' link.

Click on the little eye next to the password, and copy the password so that you can use it on the next page to login to Canvas. After copying the password, click on the 'Go to Canvas' button to go to Canvas. Your user name will be automatically populated; paste the copied password and click on 'Log In' button

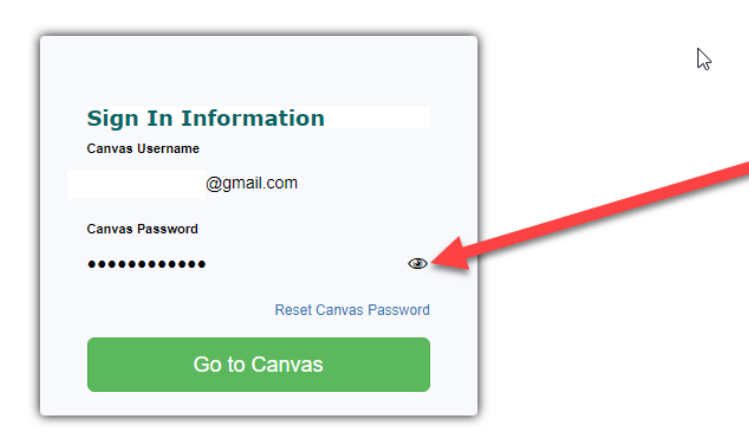

 $\triangleright$  This page will show you your **Canvas login information**. Remember to reveal the password using the **Eye icon & copying it (Ctrl + C).** 

#### Ø Then click **Go To Canvas.**

 $\triangleright$  This will open a NEW TAB for the Canvas login page where you'll paste the password you just copied.

- Ø Finally, **paste (Ctrl + V)** the password from the previous page into the password field.
	- Ø *Your username will already be populated.*
- Ø Click **Login** to access your class(es).

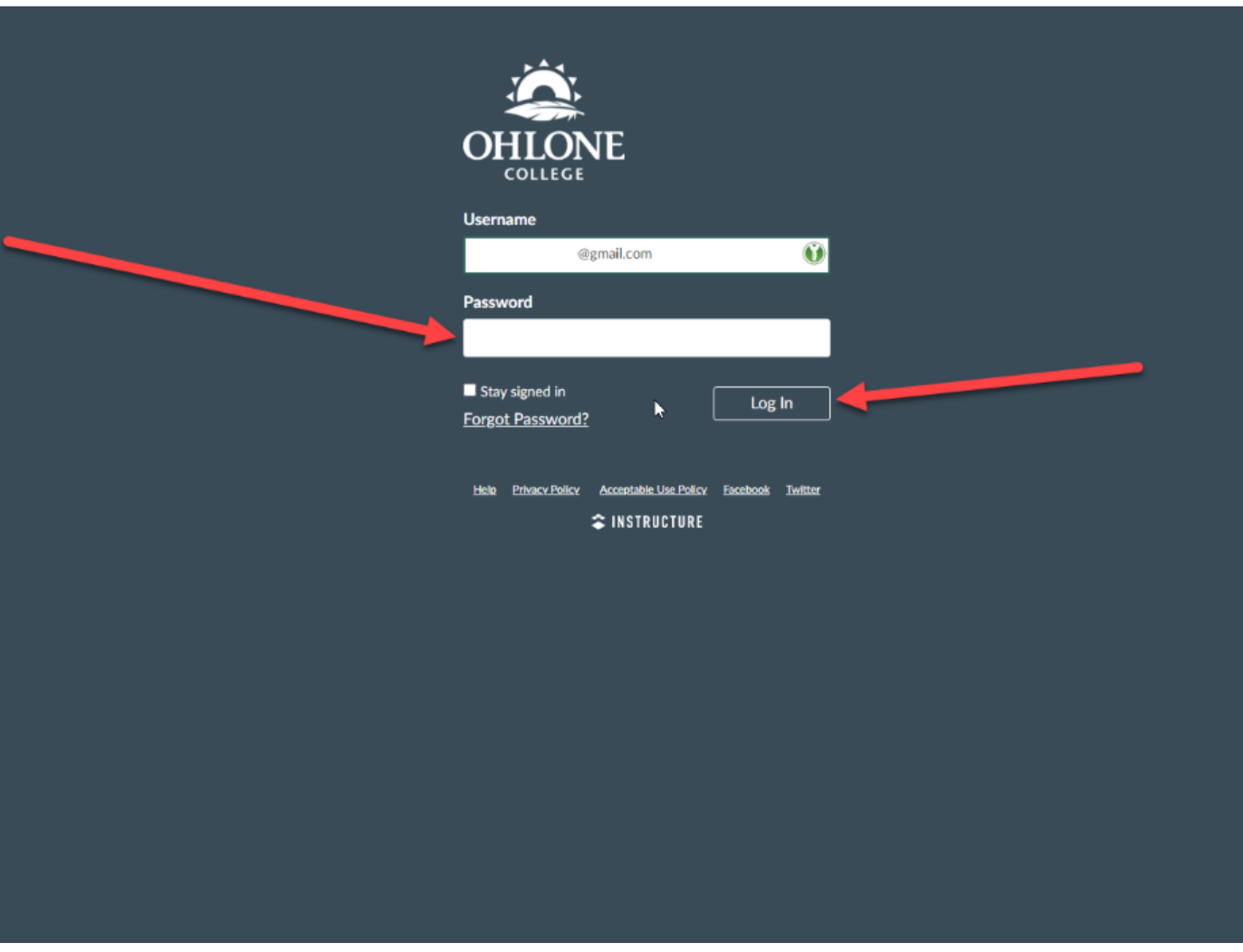

# Questions, Comments, Concerns?

Please call our office at 510-979-7590, Monday – Friday, 8:00am – 4:00pm, Or email us at [ofk@ohlone.edu](mailto:ofk@ohlone.edu)

Thank you for supporting the Ohlone for Kids and Teens Summer Enrichment Program!